# Anleitung<br>
LD-G-32.2 und LD-W-32.2<br>
DCC MM 280<sup>1</sup>(Com<br>
LD-G-32.2<br>
Artikel-Nr. 41-01420<br>
Artikel-Nr. 41-01421<br>
Artikel-Nr. 41-01422<br>
Artikel-Nr. 41-01422<br>
Artikel-Nr. 41-01422<br>
Artikel-Nr. 41-02420<br>
Artikel-Nr. 41-02420<br>
Ar Anleitung Lokdecoder LD-G-32.2 und LD-W-32.2

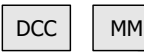

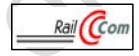

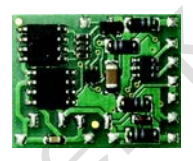

LD-G-32.2 Artikel-Nr. 41-01420 Artikel-Nr. 41-01421 Artikel-Nr. 41-01422

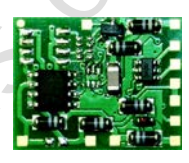

LD-W-32.2 Artikel-Nr. 41-02420 Artikel-Nr. 41-02421

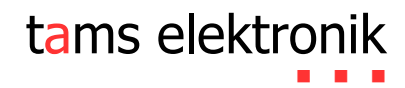

# Inhaltsverzeichnis

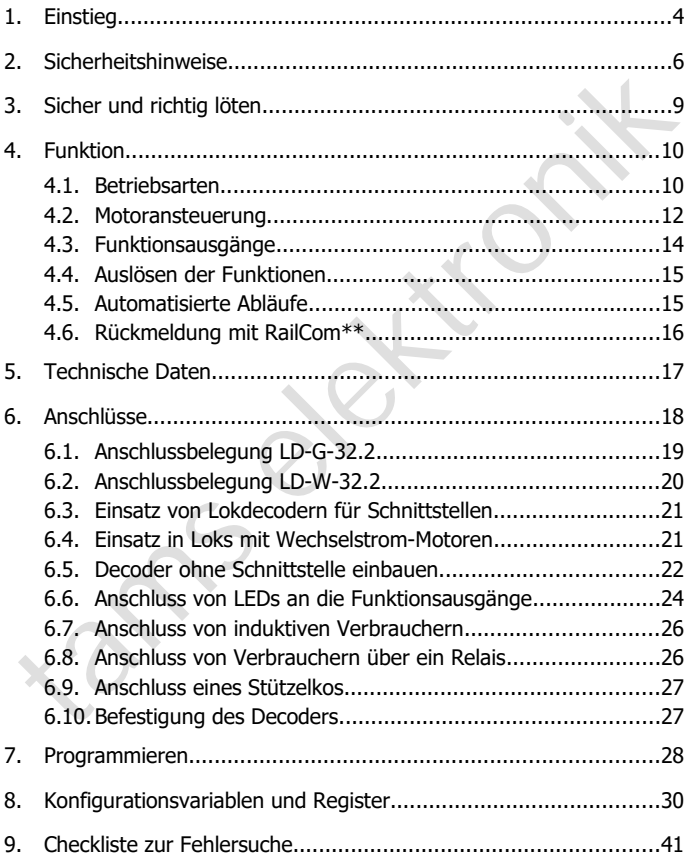

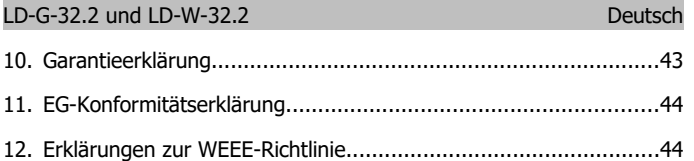

# © 07/2018 Tams Elektronik GmbH

© 07/2018 Tams Elektronik GmbH<br>
NIe Rechte, insbesondere das Recht der Vervielfältigung und<br>
Verbreitung sowie der Übersetzung vorbehalten. Vervielfältigungen und<br>
Reproduktionen in jeglicher Form bedürfen der schriftlich Alle Rechte, insbesondere das Recht der Vervielfältigung und Verbreitung sowie der Übersetzung vorbehalten. Vervielfältigungen und Reproduktionen in jeglicher Form bedürfen der schriftlichen Genehmigung durch die Tams Elektronik GmbH.

Technische Änderungen vorbehalten.

#### **Die Sternchen\*\***

RailCom® ist das eingetragene Warenzeichen von: Lenz Elektronik GmbH | Vogelsang 14 | DE-35398 Gießen

Zur Erhöhung der Lesbarkeit des Textes haben wir darauf verzichtet, bei jeder Verwendung des Begriffes darauf zu verweisen.

In dieser Anleitung sind folgende Hersteller und ihre Produkte erwähnt: Gebr. MÄRKLIN & Cie. GmbH | Stuttgarter Str. 55-57 |DE-73033 Göppingen Uhlenbrock Elektronik GmbH | Mercatorstraße 6 | DE-46244 Bottrop

# <span id="page-3-0"></span>1. Einstieg

#### **Wie Ihnen diese Anleitung weiterhilft**

Die Anleitung hilft Ihnen schrittweise beim sicheren und sachgerechten Einsatz des Decoders. Bevor Sie den Decoder einbauen und in Betrieb nehmen, lesen Sie diese Anleitung vollständig durch, besonders die Sicherheitshinweise und den Abschnitt über die Fehlermöglichkeiten und deren Beseitigung. Sie wissen dann, was Sie beachten müssen und vermeiden dadurch Fehler, die manchmal nur mit viel Aufwand wieder zu beheben sind.

Bewahren Sie die Anleitung sorgfältig auf, damit Sie später bei eventuellen Störungen die Funktionsfähigkeit wieder herstellen können. Sollten Sie den Decoder an eine andere Person weitergeben, so geben Sie auch die Anleitung mit.

#### **Bestimmungsgemäßer Gebrauch**

elemen, lessar des Decoders. Bevor Sie den Decoder einbauen und in Bernehmen, lessar Sie leise Anleitung vollständig durch, besonders die Sicher-<br>eintshinweise und den Abschnitt über die Fehlermöglichkeiten und deren<br>Besei Die Lokdecoder LD-G-32.2 und LD-W-32.2 sind für den Einsatz im Modellbau, inbesondere in digitalen Modellbahnanlagen, entsprechend den Bestimmungen dieser Anleitung vorgesehen. Jeder andere Gebrauch ist nicht bestimmungsgemäß und führt zum Verlust des Garantieanspruchs.

Die Lokdecoder sind nicht dafür bestimmt, von Kindern unter 14 Jahren eingebaut zu werden.

Zum bestimmungsgemäßen Gebrauch gehört auch das Lesen, Verstehen und Befolgen dieser Anleitung.

# **Packungsinhalt überprüfen**

Kontrollieren Sie nach dem Auspacken den Lieferumfang:

- ein oder fünf Lokdecoder, je nach Ausführung mit oder ohne angelötete Anschlusskabel bzw. mit oder ohne Schnittstelle;
- eine CD (enthält Anleitung und weitere Informationen).

Bitte beachten Sie: Produktionsbedingt kann es vorkommen, dass die Platine nicht komplett bestückt ist. Dieses ist kein Mangel.

#### **Lieferbare Versionen**

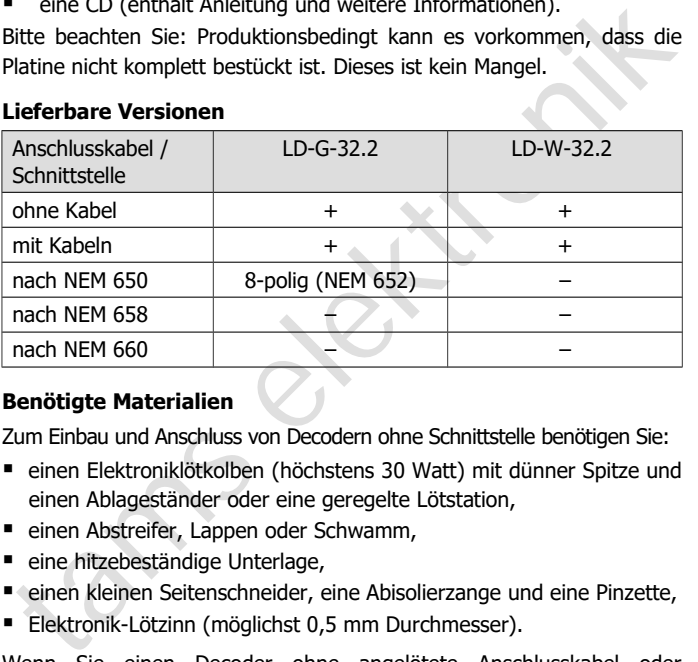

# **Benötigte Materialien**

Zum Einbau und Anschluss von Decodern ohne Schnittstelle benötigen Sie:

- einen Elektroniklötkolben (höchstens 30 Watt) mit dünner Spitze und einen Ablageständer oder eine geregelte Lötstation,
- einen Abstreifer, Lappen oder Schwamm,
- eine hitzebeständige Unterlage,
- einen kleinen Seitenschneider, eine Abisolierzange und eine Pinzette,
- **Elektronik-Lötzinn (möglichst 0,5 mm Durchmesser).**

Wenn Sie einen Decoder ohne angelötete Anschlusskabel oder Schnittstelle haben: Leitungslitze. Empfohlene Querschnitte:

- > 0,04 mm<sup>2</sup> für die Anschlüsse an die Funktionsausgänge;
- $\approx 0.05$  mm<sup>2</sup> für die Anschlüsse an Motor und Stromabnehmer.

Wenn Sie einen Decoder LD-**G**-32.2 an einen Wechselstrom-Motor anschließen wollen, benötigen Sie:

- einen Lastregel-Adapter LRA (Art.-Nr. 70-02105 oder 70-02106) oder
- einen Permanentmagneten (z.B. Art.-Nr. 70-04100, 70-04200 oder 70-04300) oder
- ein Motor-Umbauset (z.B. Art.-Nr. 70-40110, 70-40210 oder 70-40310).

Zur Überbrückung von kurzen Stromunterbrechungen benötigen Sie:

 einen Stützkondensator mit einer Spannungsfestigkeit von 35 V und einer Kapazität von 100 bis 470 µF.

# <span id="page-5-0"></span>2. Sicherheitshinweise

# **! Beachten Sie:**

Fram Motor-Umbauset (z.B. Art.-Nr. 70-40110, 70-40210 oder 70-40310).<br>
Zur Überbrückung von kurzen Stromunterbrechungen benötigen Sie:<br>
Frame Stützkondensator mit einer Spannungsfestigkeit von 35 V und<br>
einer Kapazität v Der Decoder ist mit integrierten Schaltkreisen (ICs) bestückt. Diese sind empfindlich gegen elektrostatische Aufladung. Berühren Sie daher den Decoder nicht, bevor Sie sich "entladen" haben. Dazu reicht z.B. ein Griff an einen Heizkörper.

# **Mechanische Gefährdung**

Abgeknipste Litzen und Drähte können scharfe Spitzen haben. Dies kann bei unachtsamem Zugreifen zu Hautverletzungen führen. Achten Sie daher beim Zugreifen auf scharfe Spitzen.

Sichtbare Beschädigungen an Bauteilen können zu unkalkulierbaren Gefährdungen führen. Bauen Sie beschädigte Bauteile nicht ein, sondern entsorgen Sie sie fachgerecht und ersetzen Sie sie durch neue.

# **Elektrische Gefährdung**

- Berühren unter Spannung stehender Teile,
- Berühren leitfähiger Teile, die im Fehlerfall unter Spannung stehen,
- Kurzschlüsse und Anschluss an nicht zulässige Spannung,
- unzulässig hohe Luftfeuchtigkeit und Bildung von Kondenswasser

können zu gefährlichen Körperströmen und damit zu Verletzungen

Seite 6

führen. Beugen Sie dieser Gefahr vor, indem Sie die folgenden Maßnahmen durchführen:

- Führen Sie Verdrahtungsarbeiten nur in spannungslosem Zustand durch.
- Führen Sie die Zusammenbau- und Einbauarbeiten nur in geschlossenen, sauberen und trockenen Räumen durch. Vermeiden Sie in Ihrer Arbeitsumgebung Feuchtigkeit, Nässe und Spritzwasser.
- Versorgen Sie das Gerät nur mit Kleinspannung gemäß Angabe in den technischen Daten. Verwenden Sie dafür ausschließlich geprüfte und zugelassene Transformatoren.
- Stecken Sie die Netzstecker von Transformatoren und Lötkolben / Lötstationen nur in fachgerecht installierte und abgesicherte Schukosteckdosen.
- Achten Sie beim Herstellen elektrischer Verbindungen auf ausreichenden Leitungsquerschnitt.
- Nach der Bildung von Kondenswasser warten Sie vor den Arbeiten bis zu 2 Stunden Akklimatisierungzeit ab.
- Verwenden Sie bei Reparaturarbeiten ausschließlich Original-Ersatzteile.

# **Brandgefährdung**

Sie in Ihrer Arbeitsumgebung Feuchtigkeit, Nässe und Spritzwasser.<br>
Versorgen Sie das Gerät nur mit Kleinspannung gemäß Angabe in<br>
den technischen Daten. Verwenden Sie dafür ausschließlich geprüfte<br>
und zugelassene Transfo Wenn die heiße Lötkolbenspitze mit brennbarem Material in Kontakt kommt, entsteht ein Brandherd. Dieser kann zu einem Feuer führen und damit zu Verletzungs- und Lebensgefahr durch Verbrennung und Rauchvergiftung. Stecken Sie den Netzstecker des Lötkolbens oder der Lötstation nur während der Zeit in die Steckdose, während der Sie tatsächlich löten. Halten Sie die Lötkolbenspitze immer sicher von brennbarem Material entfernt. Benutzen Sie einen geeigneten Ablageständer. Lassen Sie den heißen Lötkolben nie unbeaufsichtigt liegen.

#### **Thermische Gefährdung**

Wenn Sie versehentlich die heiße Lötkolbenspitze mit Ihrer Haut in Berührung bringen, oder wenn Ihnen flüssiges Lötzinn auf die Haut spritzt, besteht die Gefahr von Hautverbrennungen. Beugen Sie dieser Gefahr vor, indem Sie

- für Ihre Arbeit eine hitzebeständige Unterlage benutzen,
- den Lötkolben nur auf einem geeigneten Ablageständer ablegen,
- beim Löten auf sichere Führung der Lötspitze achten und
- flüssiges Lötzinn mit einem dicken feuchten Lappen oder Schwamm von der Lötspitze abstreifen.

# **Umgebungs-Gefährdungen**

**Franz Franz Franz Einzelter Einern Schlichter (Franz Franz Franz Franz Franz Franz Franz Franz Franz Franz Franz Franz Franz Franz Franz Franz Franz Franz Franz Franz Franz Franz Franz Franz Franz Franz Franz Franz Franz** Eine zu kleine, ungeeignete Arbeitsfläche und beengte Raumverhältnisse können zu versehentlichem Auslösen von Hautverbrennungen oder Feuer führen. Beugen Sie dieser Gefahr vor, indem Sie eine ausreichend große, aufgeräumte Arbeitsfläche mit der nötigen Bewegungsfreiheit einrichten.

#### **Sonstige Gefährdungen**

Kinder können aus Unachtsamkeit oder mangelndem Verantwortungsbewusstsein alle zuvor beschriebenen Gefährdungen verursachen. Um Gefahr für Leib und Leben zu vermeiden, dürfen Kinder unter 14 Jahren Bausätze nicht zusammenbauen und fertige Geräte nicht einbauen.

# **Beachten Sie:**

Kleinkinder können die zum Teil sehr kleinen Bauteile mit spitzen Drahtenden verschlucken. Lebensgefahr! Lassen Sie die Bauteile deshalb nicht in die Hände von Kleinkindern gelangen.

In Schulen, Ausbildungseinrichtungen, Hobby- und Selbsthilfewerkstätten ist der Zusammenbau, der Einbau und das Betreiben von Baugruppen durch geschultes Personal verantwortlich zu überwachen.

In gewerblichen Einrichtungen sind die Unfallverhütungsvorschriften des Verbandes der gewerblichen Berufsgenossenschaften für elektrische Anlagen und Betriebsmittel zu beachten.

Seite 8

**!**

# <span id="page-8-0"></span>3. Sicher und richtig löten

#### **Beachten Sie:**

**!**

Bei unsachgemäßem Löten können Gefahren durch Hitze und Feuer entstehen. Vermeiden Sie solche Gefahren: Lesen und befolgen Sie das Kapitel **Sicherheitshinweise** in dieser Anleitung.

- Verwenden Sie einen kleinen Lötkolben mit höchstens 30 Watt Heizleistung. Halten Sie die Lötspitze zunderfrei, damit die Wärme vom Lötkolben gut an die zu lötende Stelle geleitet werden kann.
- Verwenden Sie nur Elektronik-Lötzinn mit einem Flussmittel.
- Verwenden Sie beim Löten von elektronischen Schaltungen nie Lötwasser oder Lötfett. Diese enthalten eine Säure, die Bauteile und Leiterbahnen zerstört.
- Löten Sie zügig: Durch zu langes Löten werden Bauteile zerstört. Auch führt es zum Ablösen der Lötaugen oder Kupferbahnen.
- en steuern i verneuen ise souch estanten in testanten in terenten factarien.<br>
In the Skapitel Sicherheitshinweise in dieser Anleitung.<br>
1 Verwenden Sie einen kleinen Lötkolben mit höchstens 30 Watt<br>
Heizleistung. Halten Si Halten Sie die Lötspitze so auf die Lötstelle, dass sie zugleich Draht und Lötauge berührt. Führen Sie gleichzeitig (nicht zu viel) Lötzinn zu. Sobald das Lötzinn zu fließen beginnt, nehmen Sie es von der Lötstelle fort. Dann warten Sie noch einen Augenblick, bis das haftengebliebene Lötzinn gut verlaufen ist, bevor Sie den Lötkolben von der Lötstelle abnehmen.
- Bewegen Sie die erstellte Lötstelle etwa 5 Sekunden lang nicht.
- Voraussetzung für eine einwandfreie Lötstelle und gutes Löten ist eine saubere, nicht oxydierte Lötspitze. Streifen Sie daher vor jedem Löten überflüssiges Lötzinn und Schmutz mit einem feuchten Schwamm, einem dicken feuchten Lappen oder einem Silikon-Abstreifer ab.
- Prüfen Sie nach dem Löten (am besten mit einer Lupe), ob nicht versehentlich Anschlüsse oder Leiterbahnen mit Zinn überbrückt wurden. Das kann nicht nur zur Fehlfunktion, sondern auch zur Zerstörung von teuren Bauteilen führen. Sie können überstehendes Lötzinn mit der sauberen heißen Lötspitze erneut verflüssigen. Das Lötzinn fließt dann von der Platine auf die Lötspitze.

# <span id="page-9-1"></span>4. Funktion

# <span id="page-9-0"></span>4.1. Betriebsarten

#### **Digitalbetrieb**

Der Lokdecoder ist ein Multiprotokoll-Decoder, der sowohl Signale im DCC-Format als auch im Motorola-Format auswertet. Der Decoder erkennt automatisch, in welchem Format die Zentrale die Signale an seine Adresse sendet.

Der Adressumfang ist vom Digitalformat abhängig:

- Motorola-Format: 255 Adressen,
- DCC- Format: 127 Basis-Adressen oder 10.239 erweiterte Adressen.

For Lokdecoder ist ein Multiprotokoll-Decoder, der sowohl Signale im<br>DCC-Format als auch im Motorola-Format auswertet. Der Decoder<br>rkennt automatisch, in welchem Format die Zentrale die Signale an<br>eine Adresse sendet.<br>Por Im DCC-Format kann der Decoder in allen Fahrstufenmodi (14, 28 oder 128 Fahrstufen) angesteuert werden. Im Motorola-Format wird er im 14- oder 27-Fahrstufen-Modus angesteuert. Die Ansteuerung aller 27 Fahrstufen ist nur mit Zentralen möglich, die diesen Modus im Motorola-Format unterstützen (z.B. MasterControl). Bei Zentralen, die nur die Ansteuerung von 14 Fahrstufen unterstützen, kann nur jede zweite verfügbare Fahrstufe angesteuert werden.

Die Programmierung des Decoders erfolgt:

- im Motorola-Format: über Einstellung der Register,
- im DCC-Format: über Einstellung der Konfigurationsvariablen (Direct Programming auf dem Programmiergleis, DCC-konform) oder über POM (Programming on Main = Hauptgleisprogrammierung).

#### **Analogbetrieb**

Der Lokdecoder kann auch in analogen Modellbahnanlagen eingesetzt werden. Er kann sowohl mit einem Wechselstrom- als auch mit einem Gleichstrom-Fahrregler betrieben werden. Sobald das Fahrzeug auf das Gleis gestellt wird, erkennt der Decoder automatisch, ob er analog oder digital angesteuert wird, und stellt den entsprechenden Betriebsmodus ein. Die automatische Analogerkennung kann abgeschaltet werden.

# **! Beachten Sie:**

Suidigital angesteuert wird, und stellt den entsprechenden Betriebsmodus<br>
sin. Die automatische Analogerkennung kann abgeschaltet werden.<br>
Alte analoge Fahrtrafos (z.B. Modelle mit blauem Gehäuse von<br>
Märklin\*\*) sind für d Alte analoge Fahrtrafos (z.B. Modelle mit blauem Gehäuse von Märklin\*\*) sind für den Einsatz von Digitaldecodern im Analogbetrieb nicht geeignet! Diese Trafos sind für die früher übliche Netzspannung von 220 V ausgelegt und erzeugen beim Umschalten der Fahrtrichtung konstruktionsbedingt sehr hohe Überspannungsimpulse. Beim Einsatz mit der heute üblichen Netzspannung von 230 V können so hohe Überspannungsimpulse auftreten, dass Schäden an den Bauteilen auf dem Decoder entstehen. Verwenden Sie daher ausschließlich Fahrtrafos, die für die heute übliche Netzspannung von 230 V ausgelegt sind!

Das Ein- und Ausschalten der Funktionsausgänge ist im Analogbetrieb nicht möglich. Sie können so programmiert werden, dass sie im Analogbetrieb entweder an- oder ausgeschaltet sind. Die Effekte, die für die Ausgänge eingestellt sind, sind auch im Analogbetrieb aktiv.

Ausgänge, die mit F0 geschaltet werden, werden im Analogbetrieb entsprechend der Fahrtrichtung ein- oder ausgeschaltet. Beim Einsatz in analogen Gleichstromanlagen gilt dieses nur für Lampen oder Zusatzgeräte, deren Rückleiter mit dem Rückleiter für alle Funktionen des Decoders verbunden ist.

Die Lastregelung des Decoders ist im Analogbetrieb nicht aktiv.

# <span id="page-11-0"></span>4.2. Motoransteuerung

#### **Pulsweitenmodulation**

Die verschiedenen Decodertypen sind so ausgelegt, dass sie die jeweiligen passenden Motortypen optimal ansteuern.

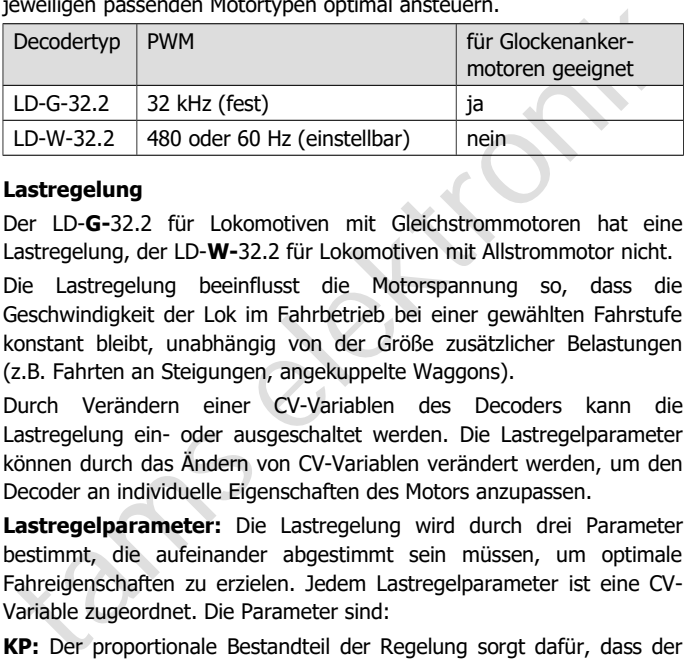

#### **Lastregelung**

Der LD-**G-**32.2 für Lokomotiven mit Gleichstrommotoren hat eine Lastregelung, der LD-**W-**32.2 für Lokomotiven mit Allstrommotor nicht.

Die Lastregelung beeinflusst die Motorspannung so, dass die Geschwindigkeit der Lok im Fahrbetrieb bei einer gewählten Fahrstufe konstant bleibt, unabhängig von der Größe zusätzlicher Belastungen (z.B. Fahrten an Steigungen, angekuppelte Waggons).

Durch Verändern einer CV-Variablen des Decoders kann die Lastregelung ein- oder ausgeschaltet werden. Die Lastregelparameter können durch das Ändern von CV-Variablen verändert werden, um den Decoder an individuelle Eigenschaften des Motors anzupassen.

**Lastregelparameter:** Die Lastregelung wird durch drei Parameter bestimmt, die aufeinander abgestimmt sein müssen, um optimale Fahreigenschaften zu erzielen. Jedem Lastregelparameter ist eine CV-Variable zugeordnet. Die Parameter sind:

**KP:** Der proportionale Bestandteil der Regelung sorgt dafür, dass der Unterschied zwischen dem Soll- und dem Istwert möglichst klein wird. Er kann niemals den Wert "0" annehmen. Dieser Bestandteil wirkt sich auf die Grundgeschwindigkeit aus. Ist der eingestellt Wert zu klein, fährt die Lok zu langsam. Ist der Wert zu groß, ruckelt die Lok während der Fahrt.

**KI:** Der integrale Anteil der Regelung sorgt dafür, dass der verbleibende Unterschied zwischen dem Soll- und dem Istwert auf 0 reduziert wird und damit dafür, dass auch sehr kleine Abweichungen ausgeregelt werden. Ist der eingestellte Wert zu groß, führt das zu starkem Ruckeln der Lok während der Fahrt.

**KD:** Der differentiale Anteil der Regelung sorgt dafür, dass die Regelung nicht zu schnell umgesetzt wird. Ist der eingestellte Wert zu niedrig, ruckelt die Lok während der Fahrt. Ist der eingestellte Wert zu groß, schaukelt die Lok während der Fahrt.

# **Geschwindigkeitskennlinie**

Durch Einstellung der Anfahr- und der Höchstgeschwindigkeit kann der Decoder an die Fahreigenschaften des Motors und die charakteristischen Fahrgeschwindigkeiten des Loktyps angepasst werden. Aus diesen beiden Einstellungen erzeugt der Decoder eine lineare Geschwindigkeitskennlinie.

**(D:** Der differentiale Anteil der Regelung sorgt dafür, dass die<br>Regelung nicht zu schnell umgesetzt wird. Ist der eingestellte Wert zu<br>viedrig, ruckelt die Lok während der Fahrt. Ist der eingestellte Wert zu<br>proß, schauk Wenn der Fahrstufenmodus auf 28 Fahrstufen eingestellt ist, kann alternativ zur linearen Geschwindigkeitskennlinie jeder der 28 Fahrstufen eine beliebige Motorspannung zugeordnet werden. Dieses ermöglicht die Erstellung einer an die individuellen Fahreigenschaften des Motors angepassten Geschwindigkeitskennlinie. Die eingestellten Werte werden in der alternativen Geschwindigkeitstabelle abgespeichert.

# **Rangiergang**

Bei entsprechender Programmierung kann über eine Funktionstaste (bei Auslieferung F3) in den Rangiergang umgeschaltet werden. Im Rangiergang wird die Geschwindigkeit aller Fahrstufen um ca. 50 % gegenüber der eingestellten Geschwindigkeit reduziert.

#### **Anfahr- und Bremsverzögerung**

Die Anfahr- und die Bremsverzögerung sind getrennt voneinander programmierbar. Sie können bei entsprechender Programmierung mit einer Funktionstaste (bei Auslieferung F4) ein- und ausgeschaltet werden

# **Nothalt**

Bei entsprechender Programmierung wird bei einem Richtungswechsel automatisch ein Nothalt ausgeführt.

# <span id="page-13-0"></span>4.3. Funktionsausgänge

tams elektronik Der Decoder hat Funktionsausgänge, an die zusätzliche Verbraucher angeschlossen werden können (z.B. Beleuchtung, Rauchgenerator, Soundmodul, elektrische Kupplung). Die Anzahl und die Art der Verbraucher, die angeschlossen werden können, ist von der Anzahl und dem maximalen Strom der Ausgänge sowie dem maximalen Gesamtstrom des jeweiligen Decoder abhängig (s. Abschnitt 5. "Technische Daten").

# **Effekte der Funktionsausgänge**

Für die Funktionsausgänge können individuell die folgenden Effekte eingestellt werden:

- Fahrtrichtungsabhängiges Schalten.
- Blinken und Doppelblinken: Die Frequenz und das Tastverhältnis der Blinklichter können eingestellt werden. Anwendungsbeispiel: Einzelund Wechselblinklichter oder Strobe (Aufblitzen).
- Dimmen: Anwendungsbeispiel: Die für den Analogbetrieb vorgesehenen Lämpchen älterer Fahrzeuge können gedimmt werden und müssen dann nach dem Einbau des Decoders nicht ausgetauscht werden.
- Rangierlicht: Die Ausgänge können so programmiert werden, dass sie während des Rangierbetriebs (schaltbar mit F3 oder F4) grundsätzlich eingeschaltet sind. Die Fahrtrichtungsabhängigkeit dieser Ausgänge ist während des Rangierbetriebs aufgehoben.

# <span id="page-14-1"></span>4.4. Auslösen der Funktionen

Die Funktionsausgänge werden durch das Betätigen der Funktionstasten ausgelöst. Die Zuordnung der Ausgänge zu den Funktionstasten und den Schalteingängen ist frei wählbar. Es ist möglich, einem Ausgang mehrere Funktionstasten und Schalteingänge zuzuordnen.

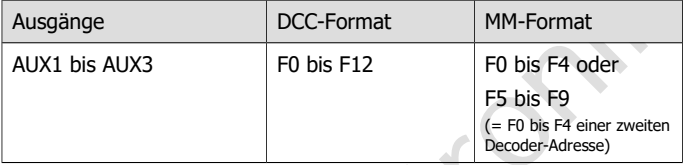

# <span id="page-14-0"></span>4.5. Automatisierte Abläufe

Die Steuerungssoftware im Lokdecoder ermöglicht die Automatisierung von Vorgängen und die Reduzierung komplexer Abläufe auf einen Tastendruck.

#### **Geschwindigkeitsabhängige Dimmfunktion**

Ausgäng mehrere Funktionstasten und Schalteingänge zuzuordnen.<br>
Ausgänge ein DCC-Format MM-Format<br>
AUX1 bis AUX3 F0 bis F12 F0 bis F4 oder<br>
F5 bis F9 (= F0 bis F4 einer zweiten<br>
1.5. Automatisierte Abläufe<br>
Die Steuerungss Geschwindigkeitsabhängige Funktionen können automatisch bei Erreichen einer per CV definierten Fahrstufe geschaltet werden. Den Funktionsausgängen wird für die Fahrstufenbereiche unter- und oberhalb der definierten Fahrstufe jeweils eine individuelle Spannung zugeordnet. Damit lassen sich z.B. das Fernlicht ein- und ausschalten, die Führerstandsbeleuchtung regeln oder die Intensität des Dampfausstoßes beeinflussen.

#### **Rangierfunktion**

Rangiergang und Rangierlicht können der selben Funktionstaste zugeordnet werden. Dann wird automatisch beim Umschalten in den Rangiergang (und der damit verknüpften Reduzierung der Geschwindigkeit) die Rangierbeleuchtung (weiße Stirn- und Schlussbeleuchtung) eingeschaltet.

# <span id="page-15-0"></span>4.6. Rückmeldung mit RailCom\*\*

RailCom ist ein Protokoll zur bi-direktionalen Kommunikation in digitalen Modellbahnanlagen, die im DCC-Format gesteuert werden. Es ermöglicht z.B. die Rückmeldung der Adresse und der CV-Einstellungen von den Decodern zur Digitalzentrale oder zu speziellen Empfängerbausteinen (Detektoren). Die Decoder müssen dafür ausgelegt sein, die sogenannten RailCom-Messages zu senden.

Bei entsprechender Programmierung senden die Lokdecoder (fortlaufend) die (Basis-, erweiterte oder Consist-) Adresse an die Detektoren (sogenanntes RailCom Broadcast Datagramm) und übermitteln auf einen entsprechenden Auslesebefehl hin eine CV-Meldung.

von den Decodern zur Digitalzentrale oder zu speziellen<br>Empfängerbausteinen (Detektoren). Die Decoder müssen dafür<br>Fordingselegt sein, die sogenannten RailCom-Messages zu senden.<br>Fortlaufend) die (Basis-, erweiterte oder C Das Versenden von RailCom-Messages ist nur in Anlagen möglich, in denen ein DCC-Signal an den Schienen anliegt. Daher ist die Nutzung der RailCom-Funktion in einer reinen Motorola-Umgebung nicht möglich.

# <span id="page-16-0"></span>5. Technische Daten

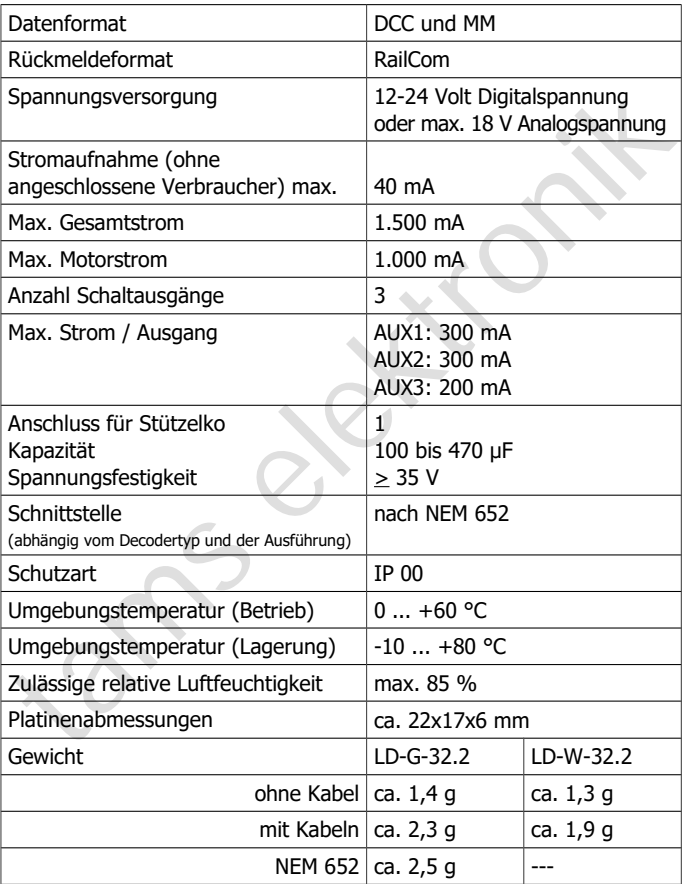

**!**

# <span id="page-17-0"></span>6. Anschlüsse

# **Beachten Sie die nachfolgenden Hinweise, um den Decoder vor (evt. irreparablen) Schäden zu schützen!**

Vermeiden Sie alle leitenden Verbindungen zwischen dem Decoder oder Verbrauchern, die an den Rückleiter für alle Funktionen angeschlossen sind einerseits und Metallteilen des Fahrzeugs oder den Schienen andererseits. Verbindungen entstehen z.B. durch unzureichend isolierte Anschlusskabel (auch an den abisolierten Enden nicht benötigter Anschlusskabel!) oder unzureichende Befestigung und Isolierung des Decoders oder der Verbraucher. Kurzschlussgefahr! In diesem Fall ist der Überlast-Schutz des Decoders wirkungslos!

Prüfen Sie vor dem Anschluss des Motors, von Beleuchtungen und Zusatzgeräten, ob der Strom unterhalb der jeweils maximal zulässigen Werte liegt und der Gesamtstrom nicht überschritten wird. Wird der zulässige Strom überschritten, kann der Decoder bei der Inbetriebnahme beschädigt werden.

Sie dürfen den Rückleiter für alle Funktionen auf dem Decoder auf keinen Fall mit der Fahrzeugmasse verbinden. Kurzschlussgefahr!

vermeuten Steine lettetuet verbindugter zwissteller und betechnen steine einer einer einer einer einer einer einer<br>angeschlossen sind einerseits und Metallteilen des Fahrzeugs oder den andererseits. Verbindungen entstehen Alte analoge Fahrtrafos (z.B. Modelle mit blauem Gehäuse von Märklin\*\*) sind für den Einsatz von Digitaldecodern im Analogbetrieb **nicht** geeignet! Diese Trafos sind für die früher übliche Netzspannung von 220 V ausgelegt und erzeugen beim Umschalten der Fahrtrichtung konstruktionsbedingt sehr hohe Überspannungsimpulse. Beim Einsatz mit der heute üblichen Netzspannung von 230 V können so hohe Überspannungsimpulse auftreten, dass Schäden an den Bauteilen auf dem Decoder entstehen. Verwenden Sie daher ausschließlich Fahrtrafos, die für die heute übliche Netzspannung von 230 V ausgelegt sind!

# <span id="page-18-0"></span>6.1. Anschlussbelegung LD-G-32.2

# **Versionen: 8-poliger Stecker (NEM652), ohne / mit Kabeln**

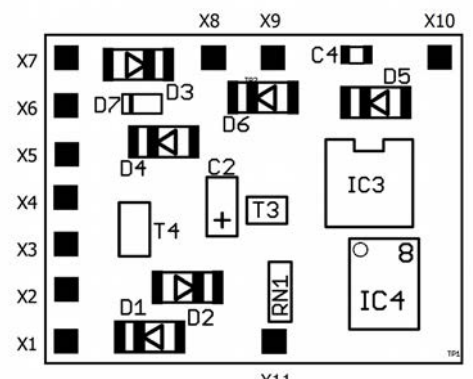

LD-G-32.2

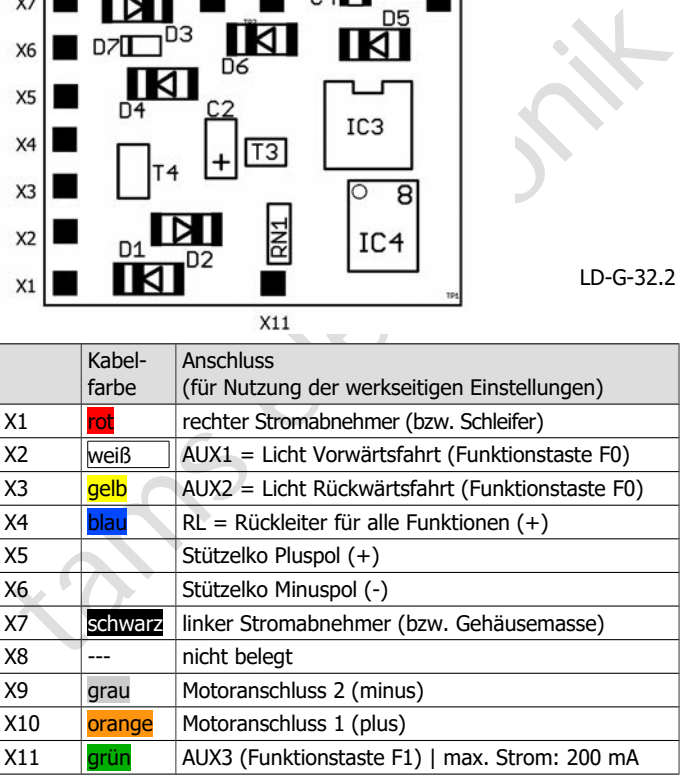

# <span id="page-19-0"></span>6.2. Anschlussbelegung LD-W-32.2

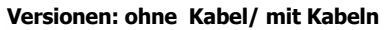

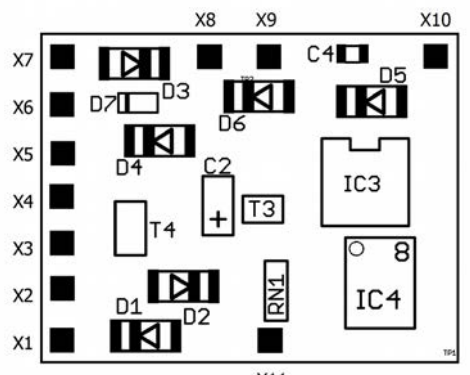

LD-W-32.2

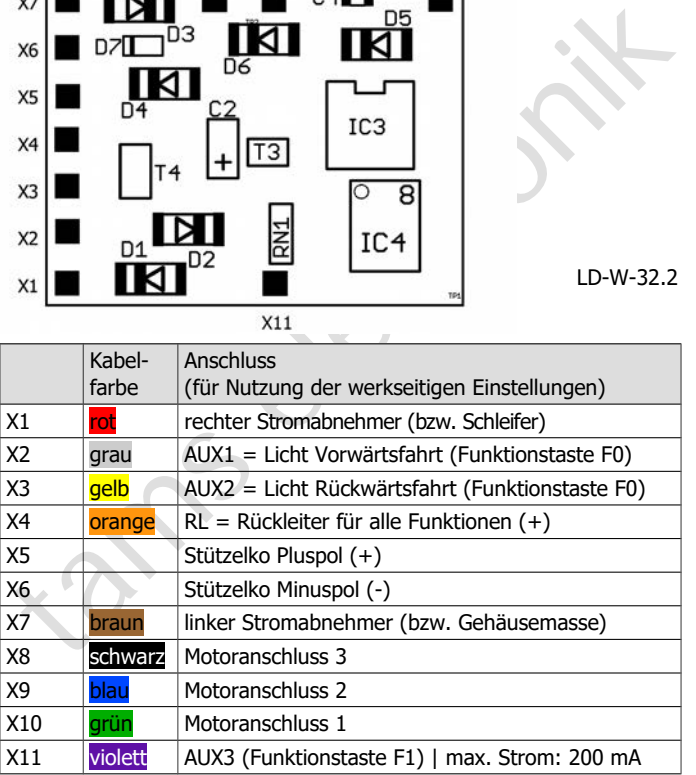

# <span id="page-20-1"></span>6.3. Einsatz von Lokdecodern für Schnittstellen

In vielen neueren Loks mit Gleichstrommotor ist bereits werkseitig eine Schnittstellenbuchse eingebaut. Durch Einsatz eines Decoders mit passender Schnittstelle sparen Sie das Auftrennen der Anschlüsse und Lötarbeiten an der Lok. Mögliche Ausführungen:

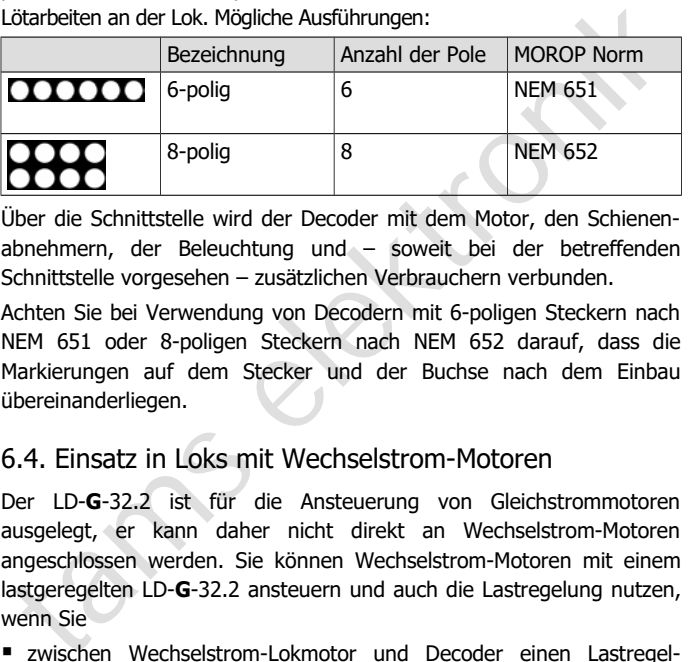

Über die Schnittstelle wird der Decoder mit dem Motor, den Schienenabnehmern, der Beleuchtung und – soweit bei der betreffenden Schnittstelle vorgesehen – zusätzlichen Verbrauchern verbunden.

Achten Sie bei Verwendung von Decodern mit 6-poligen Steckern nach NEM 651 oder 8-poligen Steckern nach NEM 652 darauf, dass die Markierungen auf dem Stecker und der Buchse nach dem Einbau übereinanderliegen.

# <span id="page-20-0"></span>6.4. Einsatz in Loks mit Wechselstrom-Motoren

Der LD-**G**-32.2 ist für die Ansteuerung von Gleichstrommotoren ausgelegt, er kann daher nicht direkt an Wechselstrom-Motoren angeschlossen werden. Sie können Wechselstrom-Motoren mit einem lastgeregelten LD-**G**-32.2 ansteuern und auch die Lastregelung nutzen, wenn Sie

- zwischen Wechselstrom-Lokmotor und Decoder einen Lastregel-Adapter einbauen oder
- die Feldspule des Wechselstrom-Lokmotors durch einen Permanentmagneten ersetzen.

# <span id="page-21-0"></span>6.5. Decoder ohne Schnittstelle einbauen

Legen Sie nach dem Öffnen des Gehäuses die Stelle fest, an der Sie den Decoder einbauen wollen. Trennen Sie zunächst die Verbindungen des Motors zu den Schienenabnehmern bzw. bei Loks mit elektronischem Umschalter die Verbindungen des Umschalters zum Motor und zu den Schienenabnehmern. Der Umschalter wird nicht mehr benötigt, Sie können ihn ausbauen.

**! Beachten Sie:** Die Entstörmittel, die am Motor oder in der Zuleitung angebracht sind, dürfen nicht entfernt werden! Motor und Entstörmittel bilden eine Einheit. Wird nur ein Teil entfernt, kann es zu erheblichen elektrischen Störungen kommen.

#### **Anschluss des Decoders an den Motor**

Verbinden Sie den Decoder mit den Schienenabnehmern und dem Motor. Sollte die Fahrtrichtung der Lok im Analogbetrieb nicht mit der am Trafo eingestellten Fahrtrichtung übereinstimmen, müssen Sie die Anschlüsse, die zu den Schienenabnehmern / dem Schleifer führen, umtauschen.

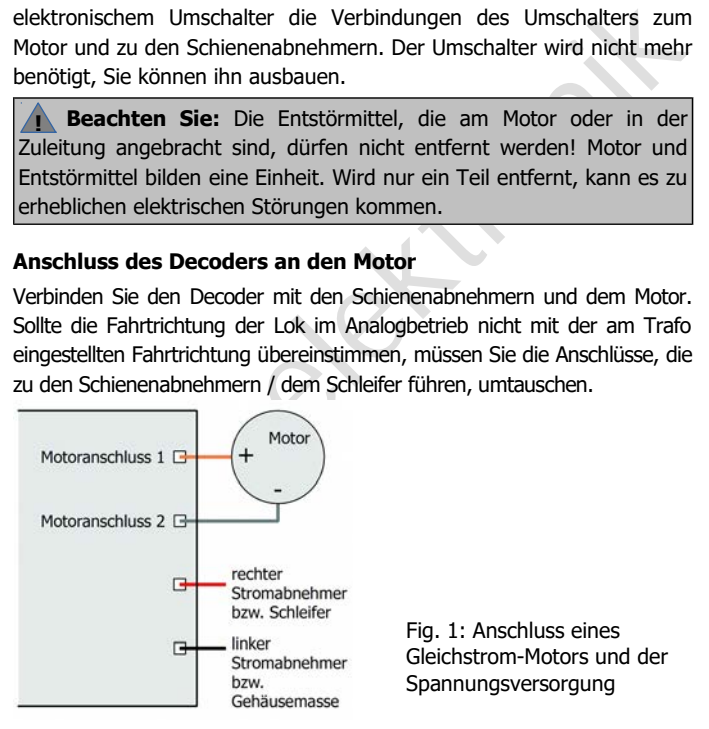

Fig. 1: Anschluss eines Gleichstrom-Motors und der Spannungsversorgung

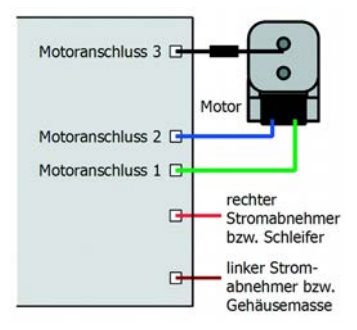

Fig. 2: Anschluss eines Wechselstrom-Motors und der Spannungsversorgung

#### **Anschluss von Verbrauchern an die Funktionsausgänge**

Motoranschluss 1<br>
Stromahnehmer<br>
Stromahnehmer<br>
Lines Stromahnehmer<br>
Lines Stromahnehmer<br>
Lines Stromahnehmer<br>
Lines Spannungsversorgung<br>
Spannungsversorgung<br>
Spannungsversorgung<br>
Anschluss von Verbrauchen an die Funktions Entfernen Sie eventuell vorhandene Dioden in den Zuleitungen zu den Lampen, da die Lampen sonst u.U. nicht leuchten. Schließen Sie Lampen und sonstige Zusatzgeräte an die Funktionsausgänge des Decoders an. Wenn der Rückleiter des Verbrauchers bereits mit Fahrzeugmasse verbunden ist, ist der Anschluss damit fertiggestellt. Andernfalls schließen Sie den jeweiligen Verbraucher an den Rückleiter für alle Funktionen des Decoders an.

Die werkseitigen (Default-)Einstellungen finden Sie in den Tabellen mit den Anschlussbelegungen. Durch Einstellung der Konfigurationsvariablen können Sie die Ausgänge den Funktionstasten beliebig zuordnen.

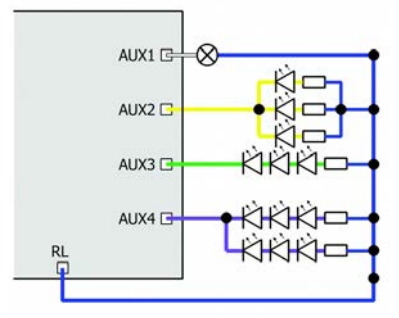

Fig. 3: Beispiele für Anschluss von Verbrauchern und LEDs an die Funktionsausgänge

AUX2: paralleler Anschluss von LEDs

AUX3: serieller Anschluss von LEDs

AUX4: kombinierter paralleler und serieller Anschluss von LEDs

# <span id="page-23-0"></span>6.6. Anschluss von LEDs an die Funktionsausgänge

Die Funktionsausgänge schalten gegen Decodermasse. Daher müssen Sie die Kathoden (-) der LEDs an die Ausgänge und die Anoden (+) an den Rückleiter für alle Funktionen anschließen.

# **! Beachten Sie:**

**A Beachten Sie:**<br>
Wenn Sie Leuchtdioden einsetzen, müssen Sie diese immer über einen<br>
Vorwiderstand betreiben, da die LEDs sonst bei Inbetriebnahme zerstört<br>
werden können oder die Lebensdauer deutlich reduziert werden ka Wenn Sie Leuchtdioden einsetzen, müssen Sie diese immer über einen Vorwiderstand betreiben, da die LEDs sonst bei Inbetriebnahme zerstört werden können oder die Lebensdauer deutlich reduziert werden kann! Wenn Sie auf einen Vorwiderstand verzichten, übernehmen andere Komponenten die Funktion des Vorwiderstandes (z.B. Schienen, Räder, Stromabnehmer), was zu einer Veränderung des Digitalsignals und damit zu Störungen im Digitalbetrieb führen kann.

Ermitteln Sie den erforderlichen Widerstandswert grundsätzlich für den Spitzenwert der zur Verfügung stehenden Arbeitsspannung. Diese entspricht bei geregelten Boostern der für den Booster angegebenen Ausgangs- (Gleis-) spannung. Bei ungeregelten Boostern und analogen Fahrtrafos beträgt die Spitzenspannung etwa das 1,4 fache der auf dem Trafo angegebenen Nennspannung.

#### **Serieller Anschluss von LEDs**

Wenn Sie mehrere LEDs an einen Ausgang anschließen wollen, können Sie diese in Reihe über einen gemeinsamen Vorwiderstand schalten. Die Stromaufnahme beträgt je nach Wert des Vorwiderstandes max. 20 mA für alle LEDs. Die Zahl der maximal anzuschließenden LEDs ergibt sich aus

Spitzenwert der Arbeitsspannung

- Summe der Durchlass-Spannungen aller LEDs

> 0

Vorteilhaft bei dieser Lösung ist die geringe Stromaufnahme.

Zur Ermittlung des erforderlichen Vorwiderstandes bei einem seriellen Anschluss der LEDs addieren Sie zunächst die Durchlass-Spannungen aller

# LD-G-32.2 und LD-W-32.2 Deutsch

LEDs. Die Durchlass-Spannungen sind von der Leuchtfarbe abhängig und sollten in den Technischen Daten der LEDs angegeben sein. Sollten keine Herstellerangaben verfügbar sein, können Sie für weiße und blaue LEDs 4 V, für gelbe, orange, rote und grüne LEDs 2 V zu Grunde legen.

Die verbleibende Spannung muss durch einen Widerstand "weggedrückt" werden. Die Formel für die Berechnung des Widerstandes lautet:

```
erf. R<sub>V</sub> [Ohm] = ( U<sub>B</sub> [V] – \Sigma U<sub>F</sub> [V] ) / (I<sub>F</sub> [mA] x 0,001)
```

```
U<sub>B</sub> = Arbeitsspannung (Spitzenwert) | ∑ U<sub>F</sub> = Summe der Durchlass-Spannungen aller LEDs
IF = Strom bei max. Leuchtkraft
```
#### **Paralleler Anschluss von LEDs**

Alternativ können Sie mehrere LEDs parallel über je einen eigenen Vorwiderstand anschließen. Die Stromaufnahme beträgt je nach Wert des Vorwiderstandes max. 20 mA je LED. Die maximale Zahl von LEDs, die Sie parallel an einen Ausgang anschließen können, ergibt sich aus

Strom, der maximal am Ausgang zur Verfügung steht

```
 - Summe der Stromaufnahmen aller LEDs
```
> 0

Weggedrückt" werden. Die Formel für die Berechnung des<br>
Widerstandes lautet:<br>
erf. Rv [Ohm] = ( U<sub>B</sub> [V] – ∑ U<sub>F</sub> [V] ) / (I<sub>F</sub> [mA] x 0,001)<br>
U<sub>B</sub> = Arbettspannung (Spitzenwert) | Σ U<sub>F</sub> = Summe der Durchlass-Spannungen Bei dieser Lösung ist vorteilhaft, dass die LEDs bereits bei Erreichen der Durchlass-Spannung leuchten (2 bis 4 V, je nach Leuchtfarbe), wodurch sie besonders für den Einsatz im Analogbetrieb geeignet ist. Nachteilig ist die große Stromaufnahme.

Ermitteln Sie den Widerstandswert nach folgender Formel:

erf.  $R_V$  [Ohm] = (  $U_B$  [V] –  $U_F$  [V] / (I<sub>F</sub> [mA] x 0,001)

 $U_B$  = Arbeitsspannung (Spitzenwert) | U<sub>F</sub> = Durchlass-Spannung der LED

IF = Strom bei max. Leuchtkraft

Um Strom zu sparen, können Sie die Stromaufnahme der LEDs in der Regel ohne sichtbare Helligkeitsverluste auf 10 mA begrenzen.

# <span id="page-25-1"></span>6.7. Anschluss von induktiven Verbrauchern

Wenn Sie induktive Verbraucher (z.B. TELEX-Kupplungen, Relais oder sonstige Verbraucher mit Spulen) anschließen, müssen Sie eine Freilaufdiode (z.B. 1N400x) parallel zum Verbraucher schalten, um eine Beschädigung des Ausgangs zu vermeiden. Achten Sie darauf, dass Sie die Anode der Diode (+) an den Funktionsausgang anschließen.

# <span id="page-25-0"></span>6.8. Anschluss von Verbrauchern über ein Relais

Wenn Sie Verbraucher über den Decoder schalten wollen, mit deren Anschluss der maximale Strom des Ausgangs oder des Decoders überschritten würde, können Sie den / die Verbraucher über ein Relais (z.B. 1xUm 1A 12V, Art.-Nr. 84-61010) schalten und direkt an die Stromabnehmer des Fahrzeugs anschließen.

Der Strom, den ein Relais benötigt, hängt vom Typ des Relais ab. Beim Einsatz des Beispielrelais liegt er bei ca. 100 mA.

Wie im Absatz "Anschluss von induktiven Verbrauchern" beschrieben, müssen Sie eine Freilaufdiode parallel zum Relais schalten.

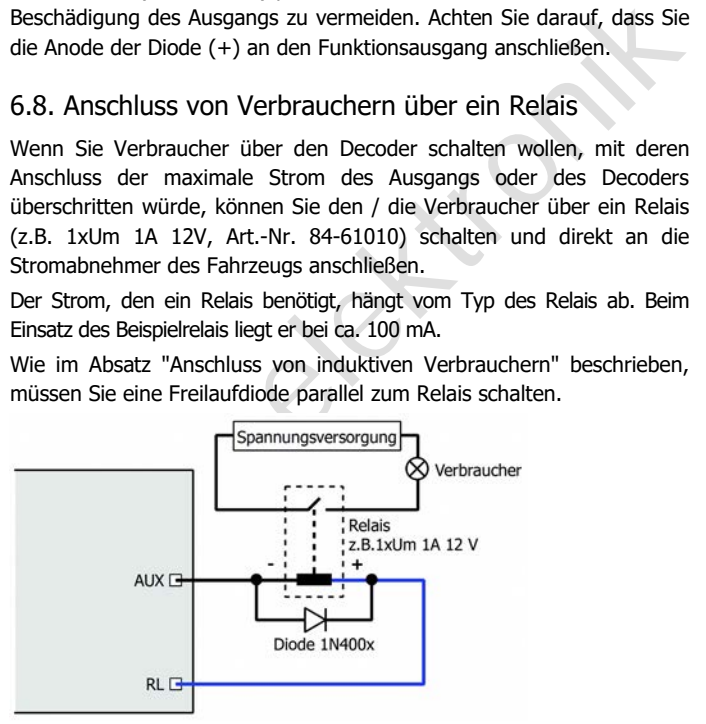

Fig. 4: Anschluss eines Verbrauchers über ein Relais

# <span id="page-26-1"></span>6.9. Anschluss eines Stützelkos

In Abschnitten mit schlechtem Kontakt zu den Schienen kann die Stromversorgung des Decoders kurz unterbrochen werden. Dieses kann z.B. flackernde Beleuchtungen zur Folge haben. In diesen und ähnlichen Fällen können Sie durch Anschluss eines Stützkondensators Abhilfe schaffen.

Der Elko muss eine Kapazität von mindestens 100 µF und eine Spannungsfestigkeit von mindestens 35 V haben. Achten Sie beim Anschluss auf die korrekte Polung!

# <span id="page-26-0"></span>6.10. Befestigung des Decoders

ihnlichen Fällen können Sie durch Anschluss eines Stützkondensators<br>
abhilfe schaffen.<br>
Der Elko muss eine Kapazität von mindestens 100 µF und eine<br>
Johnnungsfestigkeit von mindestens 35 V haben. Achten Sie beim<br>
Anschluss Nach Fertigstellung aller Anschlüsse sollten Sie den Decoder befestigen, um z.B. Kurzschlüsse durch Kontakt zu Metallteilen des Fahrzeugs zu verhindern. Dazu können Sie z.B. doppelseitiges Klebeband oder eine Decoderhalterung (Artikel-Nr. 70-01810 oder 70-01820) verwenden.

# <span id="page-27-0"></span>7. Programmieren

#### **Programmierung mit DCC-Zentralen**

möglich. Beachten Sie dazu den betreffenden Abschnitt in der Bedienungs-<br>
inöglich. Beachten Sie dazu den betreffenden Abschnitt in der Bedienungs-<br>
Indiablen (Direct Programming) bzw. die Hauptgleisprogrammierung (POM)<br>
s Von der Zentrale aus können Sie die Konfigurationsvariablen (CVs) des Decoders programmieren, die Hauptgleisprogrammierung ist ebenfalls möglich. Beachten Sie dazu den betreffenden Abschnitt in der Bedienungsanleitung Ihrer Zentrale, in der die byte-weise Programmierung der CV-Variablen (Direct Programming) bzw. die Hauptgleisprogrammierung (POM) beschrieben ist. Mit Zentralen, die lediglich die Register-Programmierung ermöglichen, können Sie nur die Variablen CV 1, CV 2, CV 3, CV 4 und CV 29 (= Register 1 bis 5) programmieren.

#### **Programmierung mit Motorola-Zentralen**

Im Motorola-Format werden die Einstellungen in Register programmiert. Hinweis: Wenn Sie eine Zentrale einsetzen, die sowohl das DCC- als auch das Motorola-Format sendet, ist die Programmierung des Decoders im DCC-Format empfehlenswert. Sie können den Decoder nach dem Programmieren auch im Motorola-Format ansteuern.

Hinweis: Schließen Sie vor dem Start der Programmierung mit einer Motorola-Zentrale mindestens an AUX1 oder AUX2 eine Lampe oder LED an, da während der Programmierung durch Blinken der Beleuchtung an diesen beiden Ausgängen anzeigt wird, dass der Decoder sich im Programmiermodus befindet. Die Blinkfrequenz zeigt an, welche Eingabe erwartet wird:

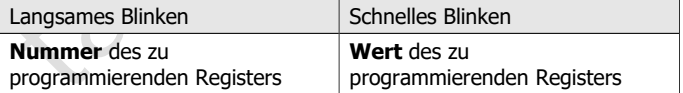

Stellen Sie das Fahrzeug auf ein Gleisoval oder ein Gleisstück, das mit dem Gleis-Ausgang der Zentrale (nicht mit dem Anschluss für das Programmier-Gleis) verbunden ist. Stellen Sie sicher, dass kein weiteres Fahrzeug auf dem Gleis steht, da der darin befindliche Decoder sonst ggf. ebenfalls programmiert wird.

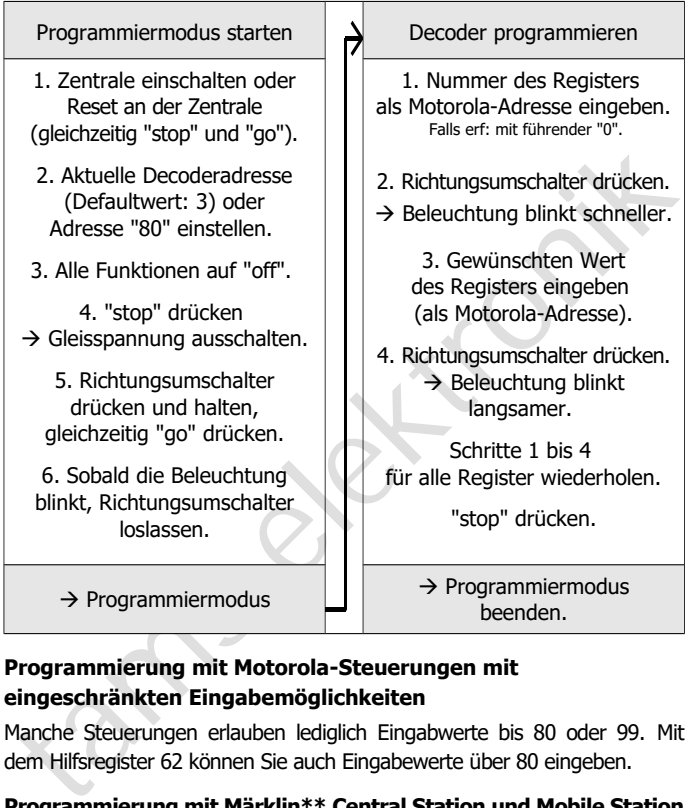

# **Programmierung mit Motorola-Steuerungen mit eingeschränkten Eingabemöglichkeiten**

Manche Steuerungen erlauben lediglich Eingabwerte bis 80 oder 99. Mit dem Hilfsregister 62 können Sie auch Eingabewerte über 80 eingeben.

#### **Programmierung mit Märklin\*\* Central Station und Mobile Station**

Mit der Central Station I und der Mobile Station von Märklin\*\* können Sie die Register programmieren, indem Sie die Artikel-Nr. 29750 aus der Lokdatenbank aufrufen und Decoder dann so programmieren, wie für diese Artikel-Nr. in der Anleitung der Steuerung beschrieben.

#### **Programmierung mit dem CV-Navi**

Anstatt die Konfigurationsvariablen oder Register des Decoders mit Hilfe der Digitalzentrale zu programmieren, können Sie für die Programmierung die Software CV-Navi verwenden. Den kostenlosen Download finden Sie auf unserer Hompepage unter

www.tams-online.de

Voraussetzung für den Einsatz der Software ist die Verwendung einer Digitalzentrale RedBox oder MasterControl.

# <span id="page-29-0"></span>8. Konfigurationsvariablen und Register

In der Tabellen sind alle Konfigurationsvariablen (für das DCC-Format) und Register (für das Motorola-Format) aufgeführt, die für die Lokdecoder eingestellt werden können.

more rivingage anter<br>
Monumenter reconventions of the Verwendung einer<br>
Monumental RedBox oder MasterControl.<br>
19 (oraussetzung für den Einsatz der Software ist die Verwendung einer<br>
19 (oraussetzung für das Motorola-Forma In den Tabellen sind in der Spalte "CV-Nr." die Nummern der Konfigurationsvariablen für die Programmierung im DCC-Format und unter "Reg.-Nr." die Nummern der Register für die Programmierung im Motorola-Format angegeben. Die Defaultwerte sind die Werte, die bei Auslieferung eingestellt sind, und die nach einem Reset eingestellt werden.

Hinweis: Bei Variablen, in denen verschiedene Eigenschaften eingestellt werden können, ergibt sich der Eingabewert durch Addition der den betreffenden Eigenschaften zugeordneten Zahlenwerte.

# **Einstellung der Adresse**

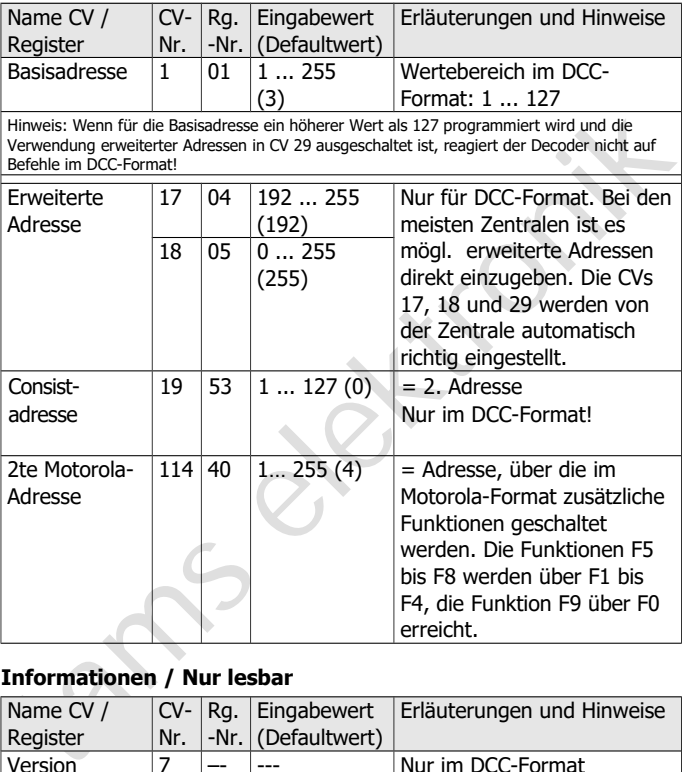

# **Informationen / Nur lesbar**

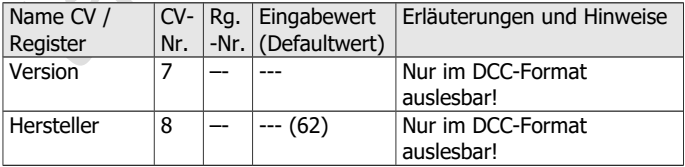

# **Hilfsfunktionen**

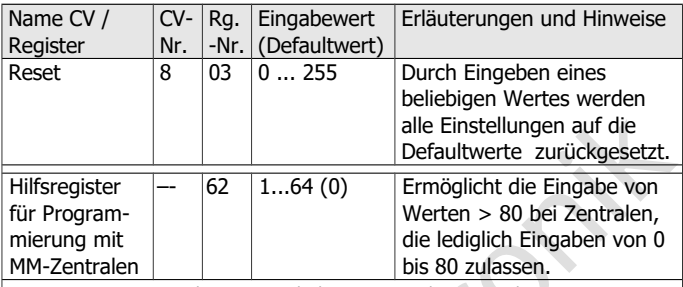

Der in Register 62 eingegebene Wert multipliziert mit 4 wird zum Wert des zu programmierenden Registers hinzuaddiert. Beispiel für Eingabe des Wertes 137 in Register 05: 1. 137 / 4 = 34, Rest 1

2. für Register 62 den Wert 34 programmieren.

3. für Register 05 den Wert 1 programmieren.

#### **Einstellungen für Analogbetrieb**

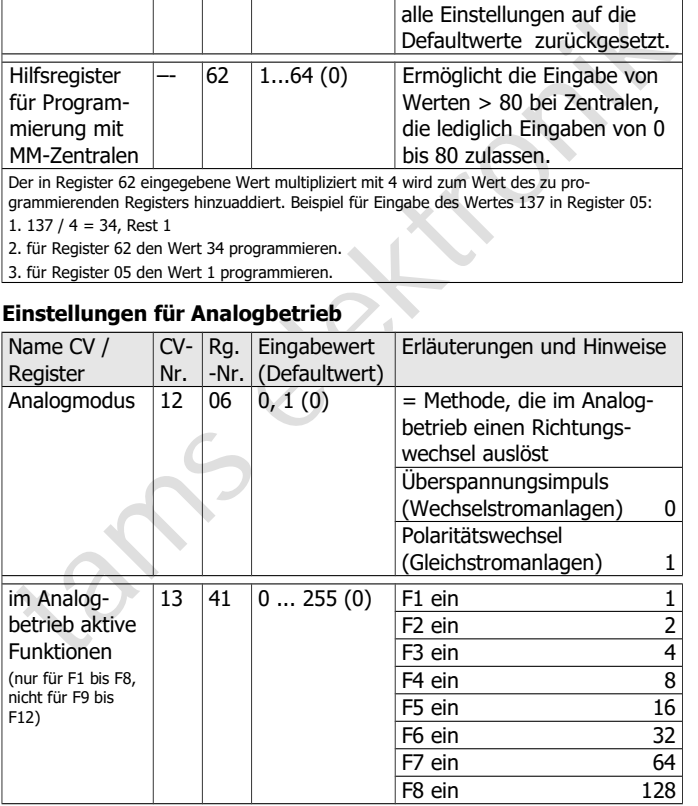

# **Grundeinstellungen**

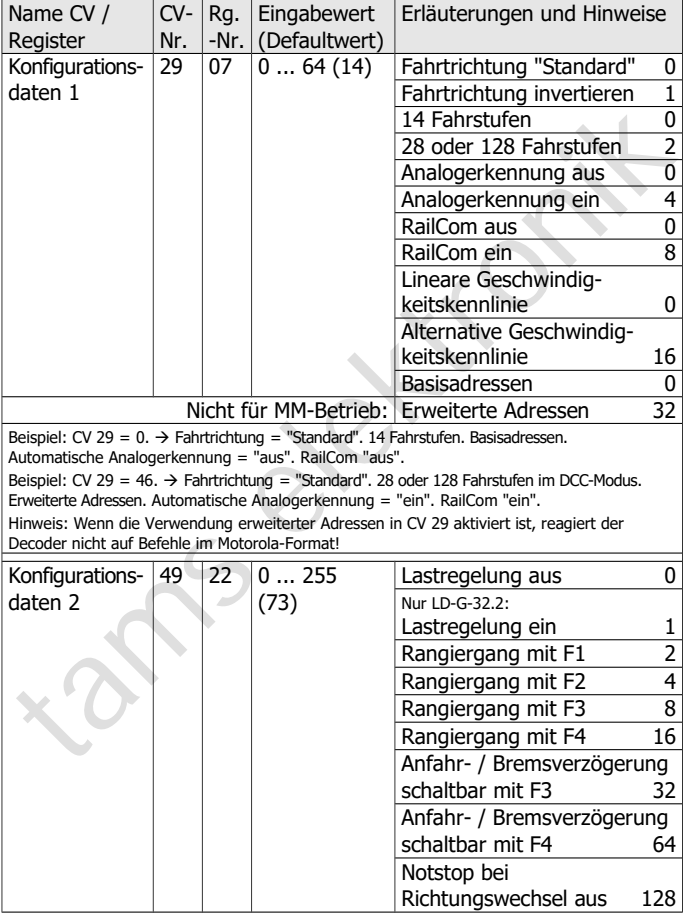

# **Einstellung der Motoransteuerung**

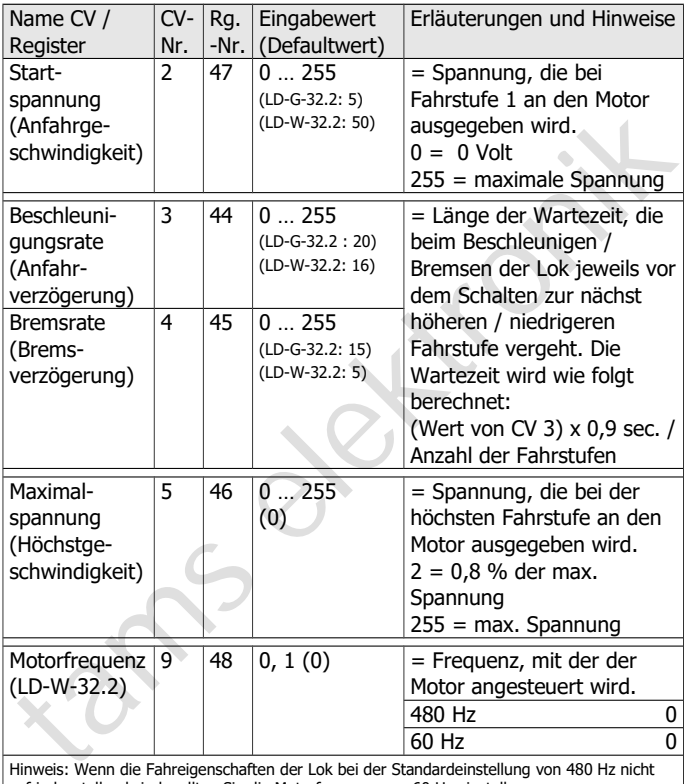

zufriedenstellend sind, sollten Sie die Motorfrequenz von 60 Hz einstellen.

# LD-G-32.2 und LD-W-32.2 Deutsch

# **Einstellung der Motoransteuerung** (Fortsetzung)

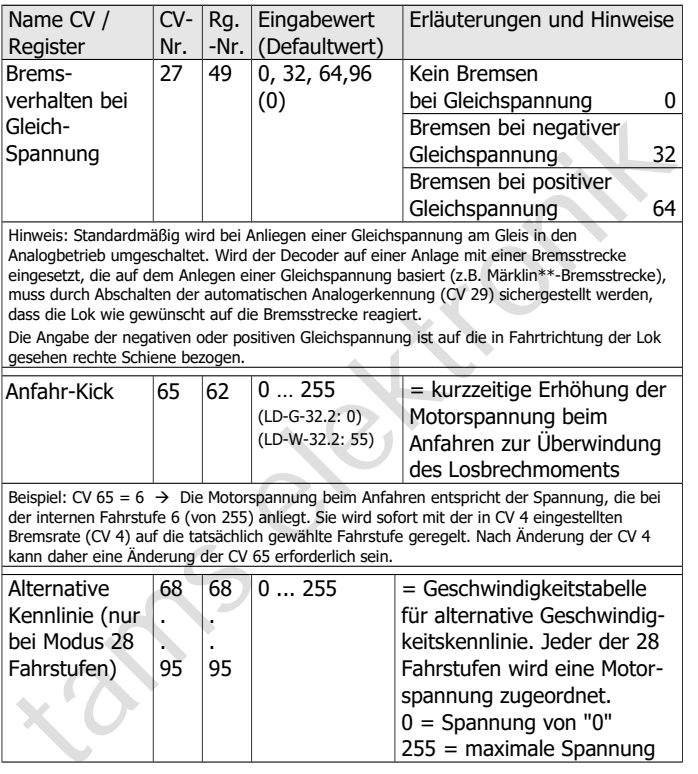

# **Einstellung der Lastregelung (nur LD-G-32.2)**

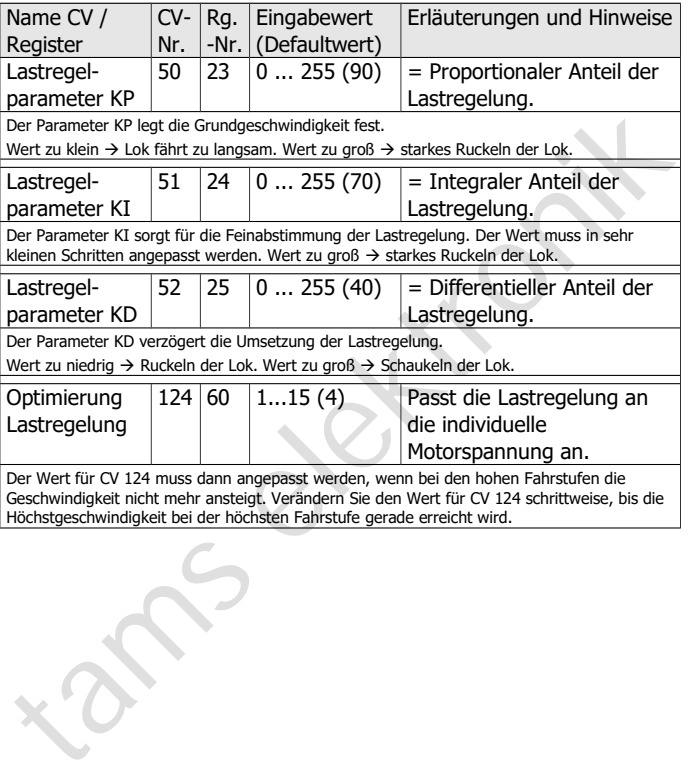

# **Optimierung der Fahreigenschaften**

Die Fahreigenschaften lassen sich vor allem durch Einstellung der CV 2 (Anfahrgeschwindigkeit) und CV 5 (Höchstgeschwindigkeit) und beim LD-**G**-32.2 zusätzlich durch Einstellung der CV 124 (Optimierung der Lastregelung) und der CVs 50 bis 52 (Lastregelparameter) beeinflussen. Nehmen Sie die Einstellungen des lastgeregelten LD-G-32.2 in folgender Reihenfolge vor, sofern erforderlich:

- 1. CV 124
- 2. CV 50 bis 52
- 3. CV 2 und CV 5

Zum Einstellen der Lastregelparameter CV 50 bis 52 ist folgende Vorgehensweise empfehlenswert:

Wenn die Lok ruckelt: → Erhöhen Sie den Wert für CV 52 (KD) in 5-er Schritten. Führt dieses nicht zu einer Verbesserung der Fahreigenschaften, setzen Sie den Wert von CV 52 auf die Werkseinstellung (Defaultwert) zurück. Verringern Sie dann die Werte für CV 50 (KP) in 5-er Schritten und für CV 51 (KI) in 2-er Schritten.

Later State Corressor and the Corressor<br>
Mehmen Sie die Einstellungen des lastgeregelten LD-G-32.2 in folgender<br>
Reihenfolge vor, sofern erforderlich:<br>
L. CV 124<br>
2. CV 50 bis 52<br>
3. CV 2 und CV 5<br>
Zum Einstellen der Last Wenn die Lok zu wenig Kraft hat und z. B. bei Bergfahrt sehr langsam wird: → Erhöhen Sie den Wert für CV 51 (KI) in 2-er Schritten, bis die Lok anfängt zu ruckeln. Erhöhen Sie dann den Wert für CV 52 (KD) in 5-er Schritten. Wenn diese Vorgehensweise nicht zum Erfolg führt oder die Lok sofort nach Erhöhung von CV 51 anfängt zu ruckeln, setzen Sie die Werte für CV 51 und CV 52 zurück und erhöhen Sie den Wert für CV 50 (KP) in 5-er Schritten.

Wenn die Lok schaukelt:  $\rightarrow$  Verringern Sie den Wert für CV 52 (KD) in 5-er Schritten.

#### **Zuordnung der Ausgänge zu den Funktionstasten F0 bis F12**

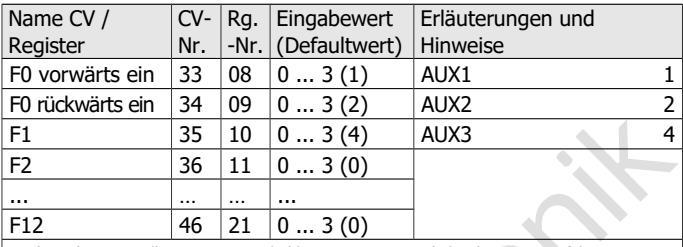

Werksmäßige Einstellungen: AUX1 schaltbar mit F0, eingeschaltet bei Vorwärtsfahrt. AUX2 schaltbar mit F0, eingeschaltet bei Rückwärtsfahrt.

Beispiel: AUX2 mit F5 schalten  $\rightarrow$  CV 39 = 2

Beispiel: AUX1 und AUX2 mit F6 schalten  $\rightarrow$  CV 40 = 3 (= 1+2)

#### **Effekte der Ausgänge**

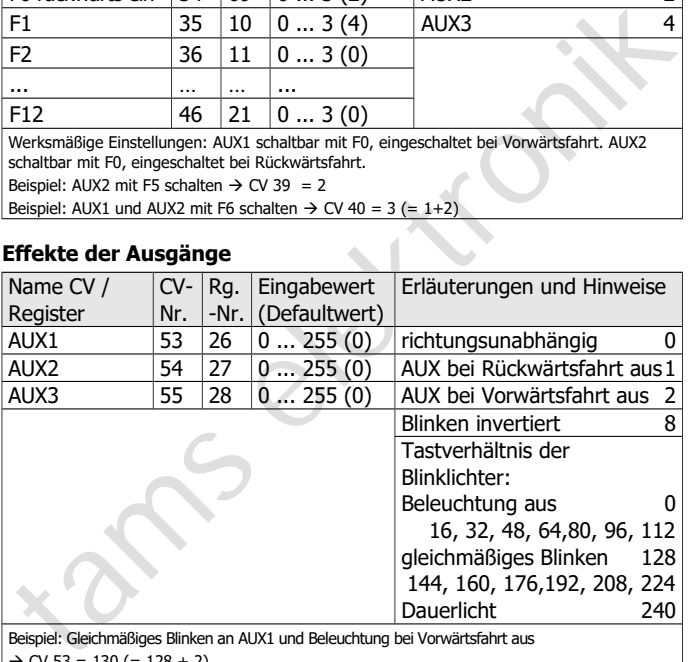

Beispiel: Gleichmäßiges Blinken an AUX1 und Beleuchtung bei Vorwärtsfahrt aus

 $\rightarrow$  CV 53 = 130 (= 128 + 2)

Hinweis: Über das Tastverhältnis der Blinklichter wird die Phasenlänge der Ein- und Auszustände einer Beleuchtung eingestellt.

# LD-G-32.2 und LD-W-32.2 Deutsch

#### **Einstellung der Blinklichter**

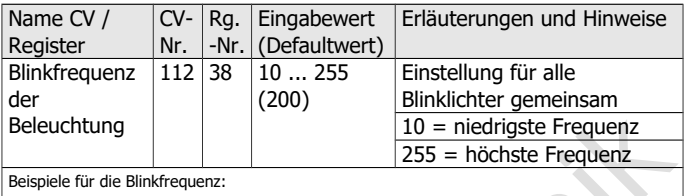

CV 112 =  $10 \rightarrow 0,125$  Hz / CV 112 =  $200 \rightarrow 0.5$  Hz

CV 112 = 230  $\rightarrow$  1 Hz / CV 112 = 255  $\rightarrow$  2,5 Hz

#### **Dimmen der Ausgänge**

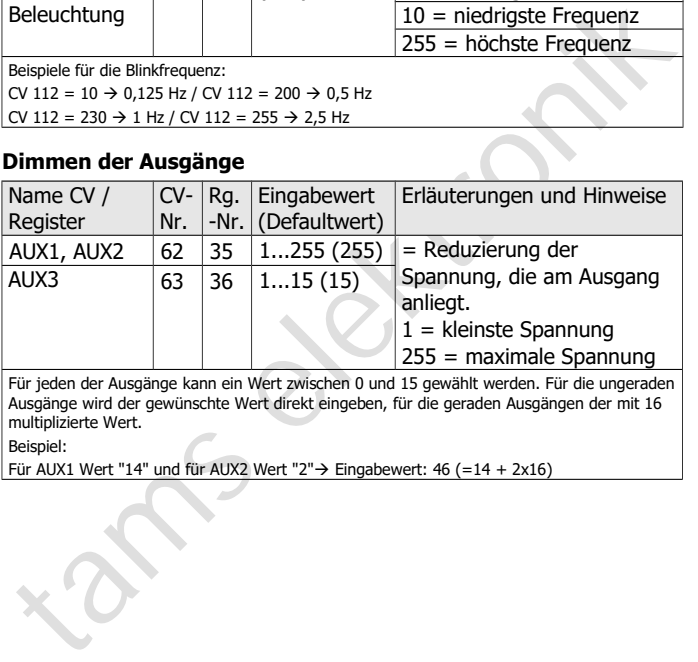

Für jeden der Ausgänge kann ein Wert zwischen 0 und 15 gewählt werden. Für die ungeraden Ausgänge wird der gewünschte Wert direkt eingeben, für die geraden Ausgängen der mit 16 multiplizierte Wert.

Beispiel:

Für AUX1 Wert "14" und für AUX2 Wert "2" $\rightarrow$  Eingabewert: 46 (=14 + 2x16)

# **Fahrstufenabhängiges Dimmen der Ausgänge**

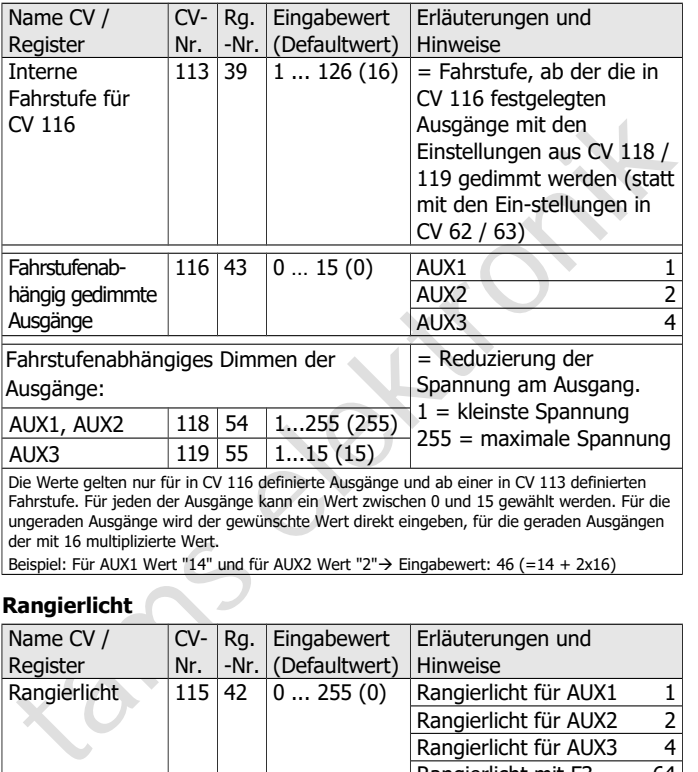

Beispiel: Für AUX1 Wert "14" und für AUX2 Wert "2" $\rightarrow$  Eingabewert: 46 (=14 + 2x16)

# **Rangierlicht**

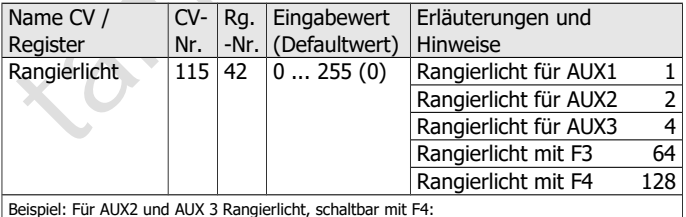

 $\rightarrow$  Eingabewert: 134 (= 2 + 4 + 128)

# <span id="page-40-0"></span>9. Checkliste zur Fehlersuche

Bauteile werden heiß und / oder fangen an zu qualmen.

#### **!** Trennen Sie sofort die Verbindung zur Versorgungsspannung!

Mögliche Ursache: Ein oder mehrere Anschlüsse sind fehlerhaft an $gelötet. \rightarrow Üherrriifen Sie die Anschlüsse.$ 

Mögliche Ursache: Kurzschluss zwischen dem Decoder oder Verbrauchern, die mit dem Rückleiter für alle Funktionen verbunden sind, und Metallteilen der Lok oder den Schienen.  $\rightarrow$  Überprüfen Sie die Anschlüsse. Es ist möglich, dass der Decoder durch den Kurzschluss irreparabel beschädigt wurde.

#### **Probleme mit den Fahreigenschaften**

- Nach dem Programmieren fährt die Lok schlecht oder gar nicht. Mögliche Ursache: Die eingegebenen Werte für die CV-Variablen sind unstimmig. à Führen Sie einen Decoder-Reset aus und programmieren Sie den Decoder neu.
- Mogliche Ursache: Ein oder mehrere Anschlusse sind rehiernatt angelötet. → Überprüfen Sie die Anschlüsse.<br>
Mögliche Ursache: Kurzschluss zwischen dem Decoder oder Verbrauchern, die mit dem Rückleiter für alle Funktionen v Im Digitalbetrieb fährt die Lok plötzlich mit hoher Geschwindigkeit. Mögliche Ursache: Störsignale aus der Anlage haben den Decoder auf Analogbetrieb umgeschaltet.  $\rightarrow$  Da oft nicht zu lokalisieren ist, welche Ursache die Störsignale haben, ist es ratsam, die automatische Analogerkennung während des Digitalbetriebs auszuschalten.
- Die CV-Werte können nicht über RailCom ausgelesen werden. Mögliche Ursache: RailCom ist ausgeschaltet.  $\rightarrow$  Ändern Sie den Wert für CV 29 (addieren Sie "8" zum Eingabewert hinzu).

#### **Probleme im Analogbetrieb**

Die Lok fährt nicht im Analogbetrieb, der Decoder reagiert nicht. Mögliche Ursache: Der Analogbetrieb ist ausgeschaltet.  $\rightarrow$  Ändern Sie den Wert für CV 29.

#### **Probleme beim Schalten der Funktionen**

 Ein Zusatzgerät / eine Beleuchtung reagiert nicht auf Schaltbefehle. Mögliche Ursache: Das Gerät ist defekt oder falsch angeschlossen.  $\rightarrow$  Prüfen Sie das Gerät / den Anschluss.

Mögliche Ursache: Der Ausgang ist defekt (z.B. durch Überlast oder einen Kurzschluss).  $\rightarrow$  Schicken Sie den Decoder zur Prüfung / (kostenpflichtigen) Reparatur ein.

rvejnen of staten. Der rvasyang ist denet (2.0. durch oberlast deriver)<br>
(kostenpflichtigen) Reparatur ein.<br>
Das Licht geht beim Hochschalten der Fahrstufen an und aus oder<br>
das Licht disst sich nicht ein- bzw. ausschalten Das Licht geht beim Hochschalten der Fahrstufen an und aus oder das Licht lässt sich nicht ein- bzw. ausschalten. Mögliche Ursache: Der DCC-Fahrstufenmodus des Decoders und der digitalen Zentrale stimmen nicht überein. Beispiel: Die Zentrale befindet sich im Modus 28 Fahrstufen, der Decoder jedoch im Modus 14 Fahrstufen.  $\rightarrow$  Ändern Sie den Fahrstufenmodus an der Zentrale und / oder am Decoder.

**Technische Hotline:** Bei Rückfragen zum Einsatz des Decoders hilft Ihnen unsere Technische Hotline (Telefonnummer und Mailadresse s. letzte Seite).

**Reparaturen:** Einen defekten Decoder können Sie uns zur Reparatur einschicken (Adresse s. letzte Seite). Im Garantiefall ist die Reparatur für Sie kostenlos. Bei Schäden, die nicht unter die Garantie fallen, berechnen wir für die Reparatur maximal 50 % des aktuellen Verkaufspreises laut unserer gültigen Preisliste. Wir behalten uns vor, die Reparatur eines Decoders abzulehnen, wenn diese technisch nicht möglich oder unwirtschaftlich ist.

Bitte schicken Sie uns Reparatureinsendungen **nicht** unfrei zu. Im Garantiefall ersetzen wir Ihnen die regelmäßigen Versandkosten. Bei Reparaturen, die nicht unter die Garantie fallen, tragen Sie die Kosten für Hin- und Rücksendung.

# <span id="page-42-0"></span>10. Garantieerklärung

Für dieses Produkt gewähren wir freiwillig 2 Jahre Garantie ab Kaufdatum des Erstkunden, maximal jedoch 3 Jahre nach Ende der Serienherstellung des Produktes. Erstkunde ist der Verbraucher, der als erstes das Produkt erworben hat von uns, einem Händler oder einer anderen natürlichen oder juristischen Person, die das Produkt im Rahmen ihrer selbständigen beruflichen Tätigkeit wieder verkauft oder einbaut. Die Garantie besteht neben den gesetzlichen Gewährleistungsansprüchen, die dem Verbraucher gegenüber dem Verkäufer zustehen.

das Produkt erworben hat von uns, einem Händler oder einer anderen antürlichen oder juristischen Person, die das Produkt im Rahmen ihrer elektranidgen beruflichen Tätigkeit wieder verkauft oder einbaut. Die Garantie besteh Der Umfang der Garantie umfasst die kostenlose Behebung der Mängel, die nachweisbar auf von uns verarbeitetes, nicht einwandfreies Material oder auf Fabrikationsfehler zurückzuführen sind. Bei Bausätzen übernehmen wir die Gewähr für die Vollständigkeit und einwandfreie Beschaffenheit der Bauteile, sowie eine den Kennwerten entsprechende Funktion der Bauelemente in uneingebautem Zustand. Wir garantieren die Einhaltung der technischen Daten bei entsprechend der Anleitung durchgeführtem Aufbau des Bausatzes und Einbau der fertigen Schaltung sowie vorgeschriebener Inbetriebnahme und Betriebsweise.

Wir behalten uns eine Reparatur, Nachbesserung, Ersatzlieferung oder Rückerstattung des Kaufpreises vor. Weitergehende Ansprüche sind ausgeschlossen. Ansprüche auf Ersatz von Folgeschäden oder aus Produkthaftung bestehen nur nach Maßgabe der gesetzlichen Vorschriften.

Voraussetzung für die Wirksamkeit dieser Garantie ist die Einhaltung der Bedienungsanleitung. Der Garantieanspruch erlischt darüberhinaus in folgenden Fällen:

- bei eigenmächtiger Abänderung der Schaltung,
- bei Reparaturversuchen am Fertig-Baustein oder Fertig-Gerät,
- bei Schäden durch Eingriffe fremder Personen,
- bei Fehlbedienung oder Schäden durch fahrlässige Behandlung oder Micchrauch

# <span id="page-43-1"></span>11. EG-Konformitätserklärung

Dieses Produkt erfüllt die Forderungen der nachfolgend CE genannten EU-Richtlinien und trägt hierfür die CE-Kennzeichnung.

2004/108/EG über elektromagnetische Verträglichkeit. Zu Grunde<br>
iegende Normen: EN 55014-1 und EN 61000-6-3. Um die<br>
elektromagnetische Verträglichkeit beim Betrieb aufrecht zu erhalten,<br>
beachten Sie die folgende Maßnahme 2004/108/EG über elektromagnetische Verträglichkeit. Zu Grunde liegende Normen: EN 55014-1 und EN 61000-6-3. Um die elektromagnetische Verträglichkeit beim Betrieb aufrecht zu erhalten, beachten Sie die folgende Maßnahmen:

- Schließen Sie den Versorgungstransformator nur an eine fachgerecht installierte und abgesicherte Schukosteckdose an.
- Nehmen Sie keine Veränderungen an den Original-Bauteilen vor und befolgen Sie die Hinweise, Anschluss- und Bestückungspläne in dieser Anleitung genau.
- Verwenden Sie bei Reparaturarbeiten nur Original-Ersatzteile.

2011/65/EG zur Beschränkung der Verwendung bestimmter gefährlicher Stoffe in Elektro- und Elektronikgeräten (RoHS). Zu Grunde liegende Norm: EN 50581.

# <span id="page-43-0"></span>12. Erklärungen zur WEEE-Richtlinie

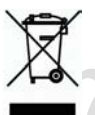

Dieses Produkt erfüllt die Forderungen der EU-Richtlinie 2012/19/EG über Elektro- und Elektronik-Altgeräte (WEEE).

Entsorgen Sie diese Produkt nicht über den (unsortierten) Hausmüll, sondern führen Sie es der Wiederverwertung zu.

tams elektronik

tams elektronik

tams elektronik

Aktuelle Informationen und Tipps:<br>
http://www.tams-online.de<br>
Garantie und Service:<br>
Tams Elektronik GmbH<br>
Euhrberger Straße 4<br>
DE-30625 Hannover n n n Aktuelle Informationen und Tipps: n http://www.tams-online.de <sup>n</sup> n n n Garantie und Service: n Tams Elektronik GmbH = Fuhrberger Straße 4 DE-30625 Hannover n fon: +49 (0)511 / 55 60 60 fax: +49 (0)511 / 55 61 61 n e-mail: modellbahn@tams-online.de n

n